# **Ortho Clinical Diagnostics**

A l'attention des Responsables de Laboratoire, des Directeurs des Etablissements de Santé et des Correspondants locaux de Réactovigilance

### **ACTION CORRECTIVE URGENTE**

### **Cassettes partiellement utilisées\*Anomalie lors de l'utilisation du logiciel version 1.0.4 sur l'automate ORTHO VISION™ pour Cassettes ORTHO BioVue®**

Réf FD/GD/CL2015-053 **ISSY, le 19 Mars 2015** 

Madame, Monsieur, Cher(e) Client(e),

Ce courrier a pour objet de vous informer d'une action corrective urgente sur le produit suivant :

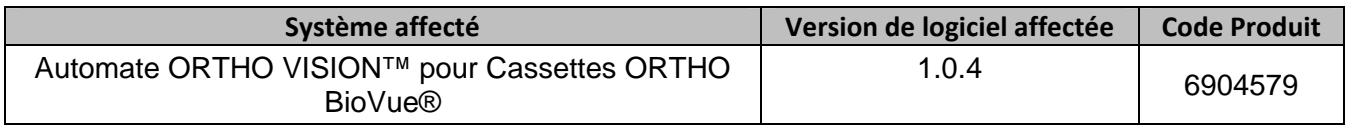

### **Description de l'anomalie**

Ortho-Clinical Diagnostics, Inc. (OCD) a identifié une anomalie dans le logiciel de l'automate ORTHO VISION™ pouvant survenir lorsque des cassettes partiellement traitées\*\* sont placées dans le Rack de Revue Manuelle après un arrêt total du système, puis ensuite déplacées manuellement par l'utilisateur dans la zone de chargement du portoir de cassettes à double fonction. Pour ces cassettes partiellement traitées, les colonnes présentant un opercule percé, peuvent potentiellement être réutilisées et générées des résultats quand la cassette est réintroduite dans l'automate. Dans ce cas, il est possible qu'aucun message d'erreur ne soit affiché. En cas de survenue de cette anomalie non détectée, des résultats incorrects seront reportés.

Cette anomalie ne peut survenir qu'après exécution d'une séquence spécifique d'évènements. *Veuillez s'il vous plait vous reporter à la section Questions et Réponses en page 3 concernant la description de cette séquence d'évènements*. Cette anomalie ne survient pas :

- Quand les cassettes ont été complètement traitées et ont été centrifugées.
- Quand les cassettes partiellement utilisées ne sont pas placées dans le Rack de Revue Manuelle du portoir de cassettes à double fonction.

Jusqu'à la résolution de cette anomalie, veuillez ne pas réintroduire manuellement de cassettes partiellement utilisées dans la zone de chargement du portoir de cassettes à double fonction de l'automate ORTHO VISION™. **NOTE**: Pour rappel, conformément au *Guide de Référence de l'automate ORTHO VISION™ BioVue® Cassettes (J55655)*, nous vous demandons ne pas placer de cassettes partiellement utilisées, présentant des colonnes non utilisées, dans le tiroir de chargement.

 *<sup>\*</sup>les cassettes partiellement utilisées contiennent des colonnes percées et d'autres colonnes non percées qui sont disponibles pour une utilisation* 

|     |     |            |      |     | **les cassettes partiellement traitées sont des cassettes qui ont été percées et dans lesquelles des liquides |
|-----|-----|------------|------|-----|----------------------------------------------------------------------------------------------------|
| ont | été | distribués | MAIS | NON | centrifugées.                                                                                                 |

### **Actions Requises**

- Ne pas réintroduire manuellement des cassettes partiellement utilisées dans l'automate ORTHO VISION™
	- $\checkmark$  Ne pas placer manuellement des cassettes partiellement utilisées, présentant des colonnes non utilisées, dans la zone de chargement du portoir de cassettes à double fonction.
	- $\checkmark$  Si l'automate a positionné des cassettes partiellement utilisées dans le Rack de Revue Manuelle du portoir de cassettes à double fonction, ne pas réintroduire manuellement ces cassettes via la zone de chargement du portoir de cassettes à double fonction.
- Compléter et retourner le formulaire « accusé réception » avant le 31 mars 2015.
- Conserver ce courrier à proximité de chaque automate ORTHO VISION™ ou avec la documentation utilisateur
- Contacter la Hot-Line OCD si vous rencontrez cette anomalie.

L'ANSM a été informée de cette mesure.

#### **Impact sur les Résultats**

Si l'anomalie n'est pas détectée par l'opérateur, des résultats erronés pourront être rendus. Veuillez-vous référer à votre Biologiste Responsable en cas de questions sur les précédents résultats rendus.

#### **Résolution**

Une future mise à jour du logiciel ORTHO VISION™ permettra la réintroduction des cassettes partiellement utilisées dans l'automate en toute sécurité. Durant la période de transition, OCD va modifier le logiciel en désactivant la zone de chargement du portoir de cassettes à double fonction et fournira un bulletin technique (instructions temporaires) sur cette anomalie.

Pour toute question complémentaire, notre Hot-Line se tient à votre disposition au 03 88 65 47 33.

Nous vous prions de bien vouloir nous excuser pour les désagréments entrainés par cette mesure, et vous prions d'agréer, Madame, Monsieur, Cher(e) client(e), l'expression de nos respectueuses salutations.

> Florence DEBAEKE Sr. Director, Global Direct Markets, Quality & Regulatory

#### **1. Dans quelles circonstances l'anomalie peut-elle se produire sur l'automate ORTHO VISION™ ?**

La séquence d'évènements suivante *doit survenir* dans cet ordre pour que les colonnes percées des cassettes partiellement traitées puissent être réutilisées et que des résultats soient rendus, avec la possibilité qu'aucun code d'erreur ne soit pas délivré à l'opérateur :

- 1. Sur l'automate, l'opercule a été percé sur certaines colonnes de la cassette (mais pas sur toutes les colonnes).
- 2. Des liquides (réactif ou échantillon) ont été distribués dans les colonnes percées de la cassette partiellement traitée, mais la cassette *n'a pas été centrifugée*.
- 3. Un évènement survient (par exemple une erreur du logiciel) conduisant au placement de la cassette partiellement traitée dans le Rack de Revue Manuelle du portoir de cassettes à double fonction.
- 4. L'utilisateur réintroduit manuellement la cassette partiellement traitée du Rack de Revue Manuelle vers la zone de chargement du portoir de cassettes à double fonction.
- 5. Les hématies contenues dans la colonne percée ont sédimenté entre les parties supérieure et inférieure de la chambre de la colonne.
- 6. Un espace avec de l'air est maintenu dans la colonne percée empêchant la détection des hématies.

*Ci-dessous figure une illustration du portoir de cassettes à double fonction:* 

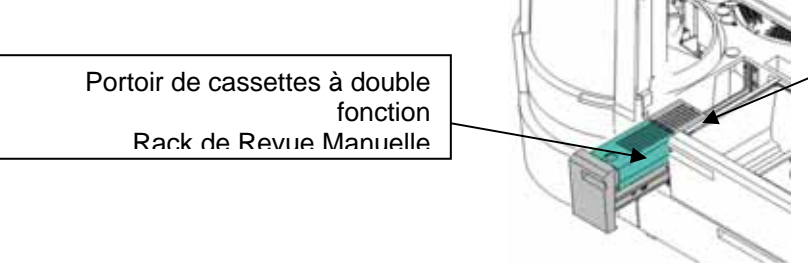

Portoir de cassettes à double fonction Zone de chargement

### **2. Quel est l'impact sur les résultats en cas d'anomalie?**

Si l'anomalie n'est pas détectée par l'opérateur, *des résultats erronés peuvent être rendus*. Veuillez-vous référer au Responsable Biologiste du Laboratoire en cas de questions sur les précédents résultats rendus afin de déterminer les actions appropriées.

### **3. Comment puis-je prévenir la survenue de cette anomalie?**

Afin d'éviter la survenue de cette anomalie, veuillez ne pas réintroduire manuellement des cassettes partiellement utilisées dans la zone de chargement du portoir de cassettes à double fonction de l'automate ORTHO VISION™.

#### **4. Comment OCD compensera la perte de colonne de cassettes non utilisées au sein de votre établissement?**

Nous vous serions reconnaissants de bien vouloir comptabiliser le nombre de cassettes n'ayant pu être utilisées pour les tests en raison de cette anomalie. OCD procédera gratuitement au remboursement ou au remplacement de ces cassettes selon les besoins de votre laboratoire. Pour toute question complémentaire, notre Hot-Line se tient à votre disposition au 03 88 65 47 33.

### **5. Quand cette anomalie sera-t-elle résolue?**

OCD réalise actuellement des investigations afin de développer une nouvelle version du logiciel ORTHO VISION™ corrigeant l'anomalie. Durant la période de transition, OCD va

modifier le logiciel en désactivant la zone de chargement du portoir de cassettes à double fonction et fournira un bulletin technique (instructions temporaires) sur cette anomalie.

## **ACCUSE DE RECEPTION**

## **ACTION CORRECTIVE URGENTE**

### **Cassettes partiellement utilisées\*Anomalie lors de l'utilisation du logiciel version 1.0.4 sur l'automate ORTHO VISION™ pour Cassettes ORTHO BioVue®**

**Veuillez renseigner et nous retourner ce certificat de réception avant le 31 Mars 2015**

*Cachet du laboratoire obligatoire* 

Nous certifions, Laboratoire…………………………………………………………………

 Avons pris connaissance du courrier réf. CL2015‐053 envoyé par la société OCD France et nous engageons à mettre en œuvre les actions requises.

Fait à ……………………………., le …………………….

Nom :

Signature :

Document à faxer ou retourner à : Ortho‐Clinical Diagnostics France Service Réglementaire & Qualité 1 rue Camille Desmoulins, TSA 40007 92787 Issy Les Moulineaux Cedex 9 Fax: 01‐55‐00‐28‐08